## 更改主机控制面板密码

目录 [Hide]

1. 描述 2. 参数 3. [HTTP](http://manage.india.resellerclub.com/kb/answer/804) 方法 4. 测试 URL 请求范例 5. 返回值

## 描述 [Top](http://manage.india.resellerclub.com/kb/answer/1077)

为指定 Linux 分销主机套餐更改密码

参数 [Top](http://manage.india.resellerclub.com/kb/answer/1438)

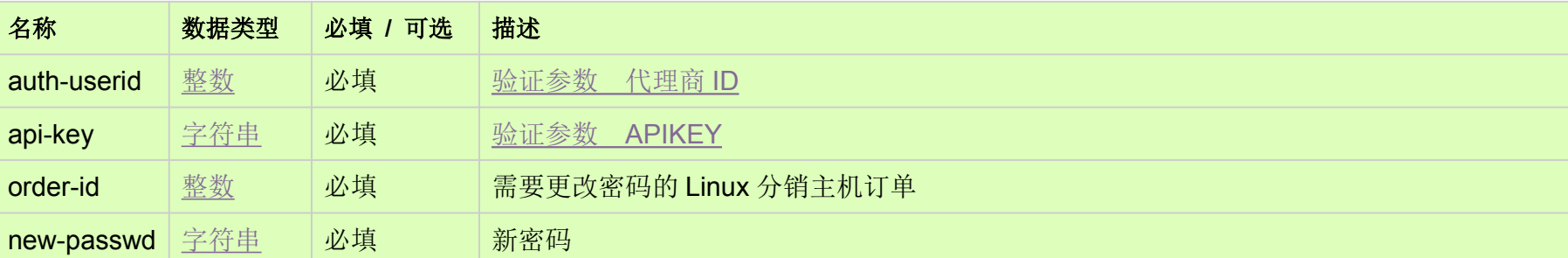

## HTTP 方法 [Top](http://manage.india.resellerclub.com/kb/answer/1438)

POST

## 测试 URL 请求范例 [Top](http://manage.india.resellerclub.com/kb/answer/1438)

**US Server**

https://test.httpapi.com/api/resellerhosting/linux/us/change-password.json?auth-userid=0&api-key=key&order-id=0&new-passwd =password1

**UK Server**

https://test.httpapi.com/api/resellerhosting/linux/uk/change-password.json?auth-userid=0&api-key=key&order-id=0&new-passwd

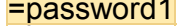

**India Server**

https://test.httpapi.com/api/resellerhosting/linux/in/change-password.json?auth-userid=0&api-key=key&order-id=0&new-passwd= password1

返回值 [Top](http://manage.india.resellerclub.com/kb/answer/1438)

如果密码更改成功则返回状态值为成功